## Mamlakatga kirganingizdan so'ng PCR testi natijasini Q-CODEda ro'yxatdan o'tkazing / После въезда в страну зарегистрируйте результат ПЦР-теста в Q-CODE

STEP1. Q-CODE bosh sahifasiga kirish / Войти на главную страницу Q-CODE ([http://cov19ent.kdca.go.kr\)](http://cov19ent.kdca.go.kr/)

STEP2. Tepada o'ng tomonda '입국 후 검사 등록'ni bosing / Нажмите '입국 후 검사 등록' в верхнем правом углу

STEP3. Registratsiya yoki pasport raqamingizni, tug'ilgan sana va mamlakatga kirilgan sanani kiriting va '조회' tugmasini bosing / Введите номер регистрации или номер паспорта, дату рождения, дату въезда в страну и нажмите на '조회'

STEP4. Tekshiruv sanasini va tekshiruv natijasini kiriting, berilgan tekshirish natijalari varag'ini (yoki tekshiruv tomonidan yuborilgan matnni) yuklang va saqlang / Введите дату проверки и результат проверки, загрузите справку (или скрин текста, отправленный инспекцией) и сохраните

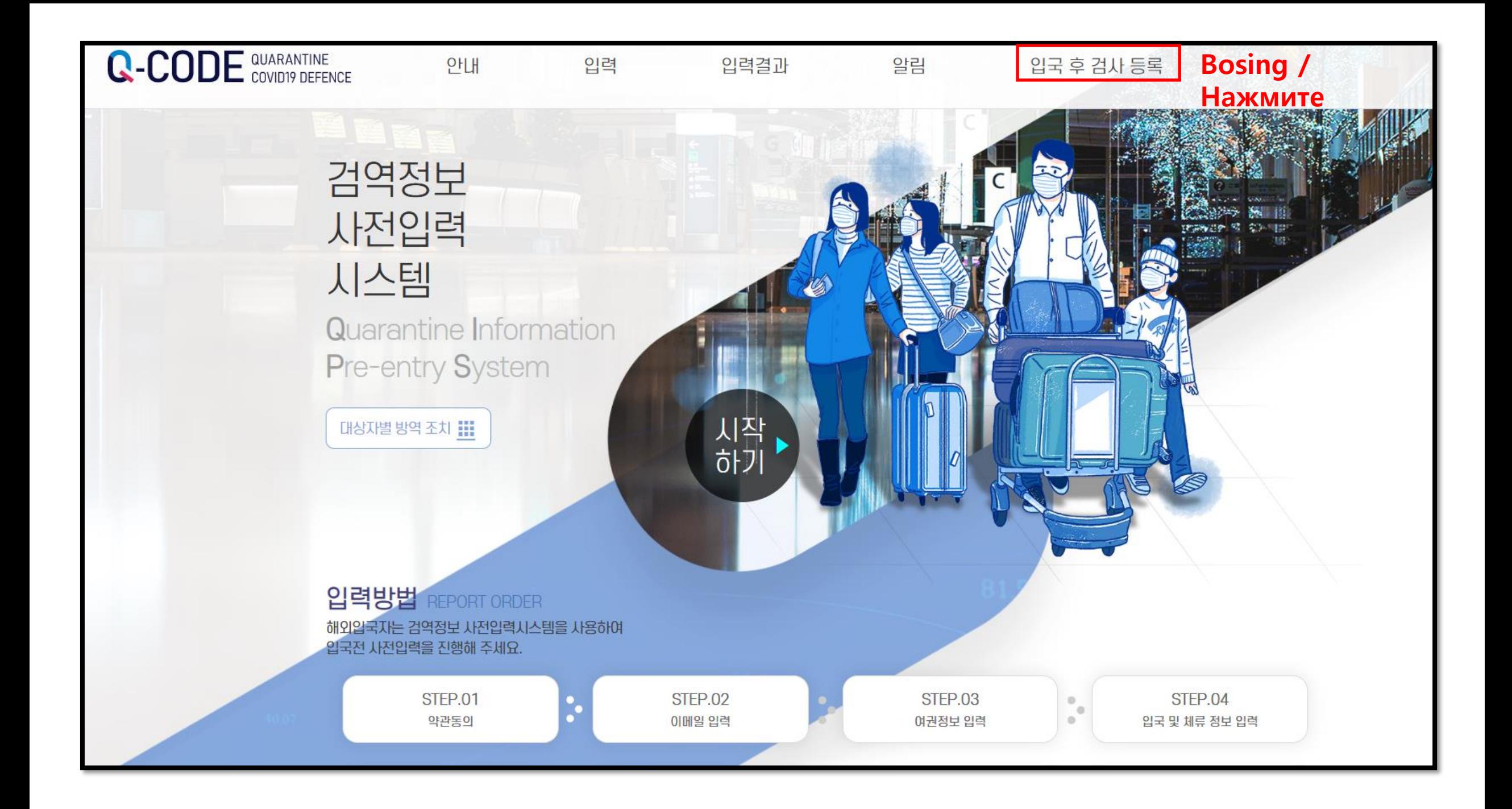

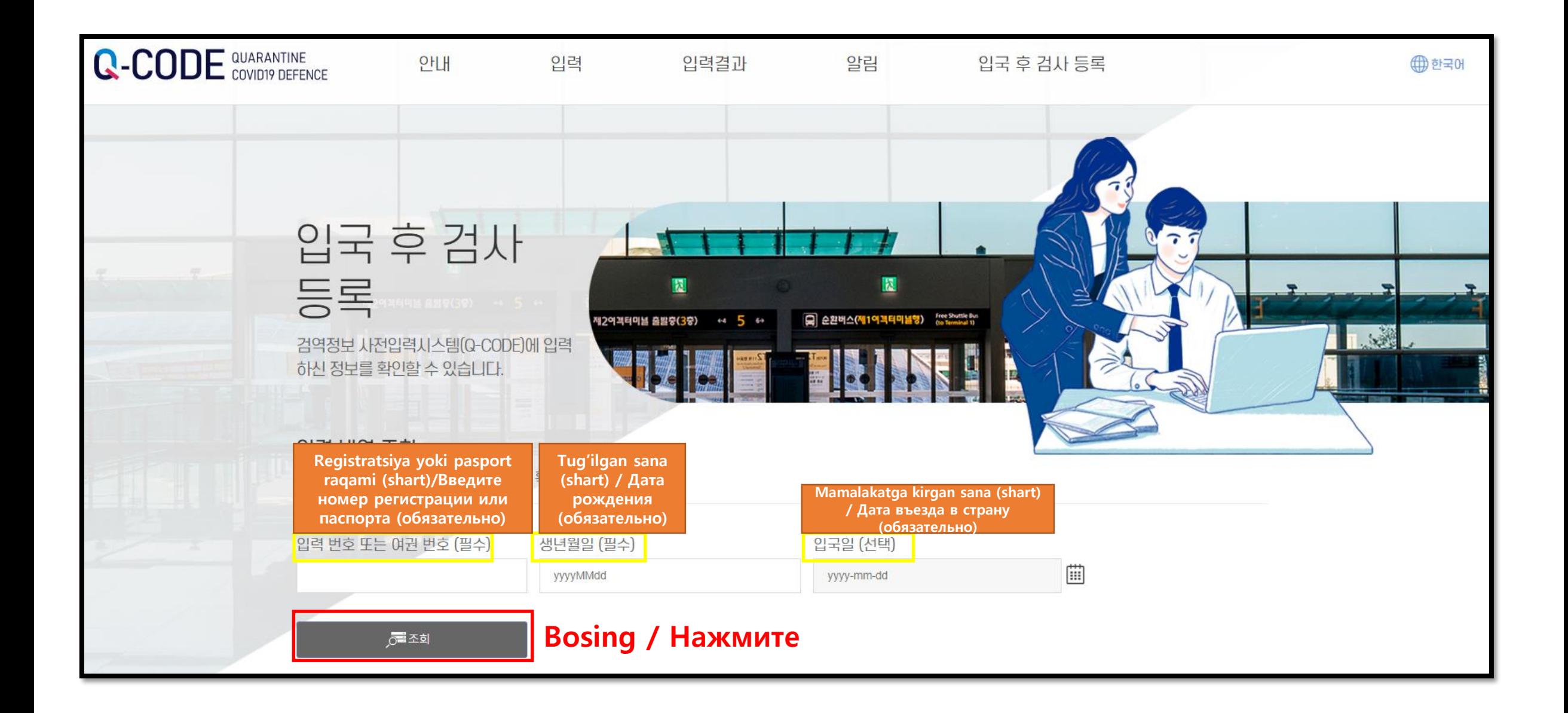

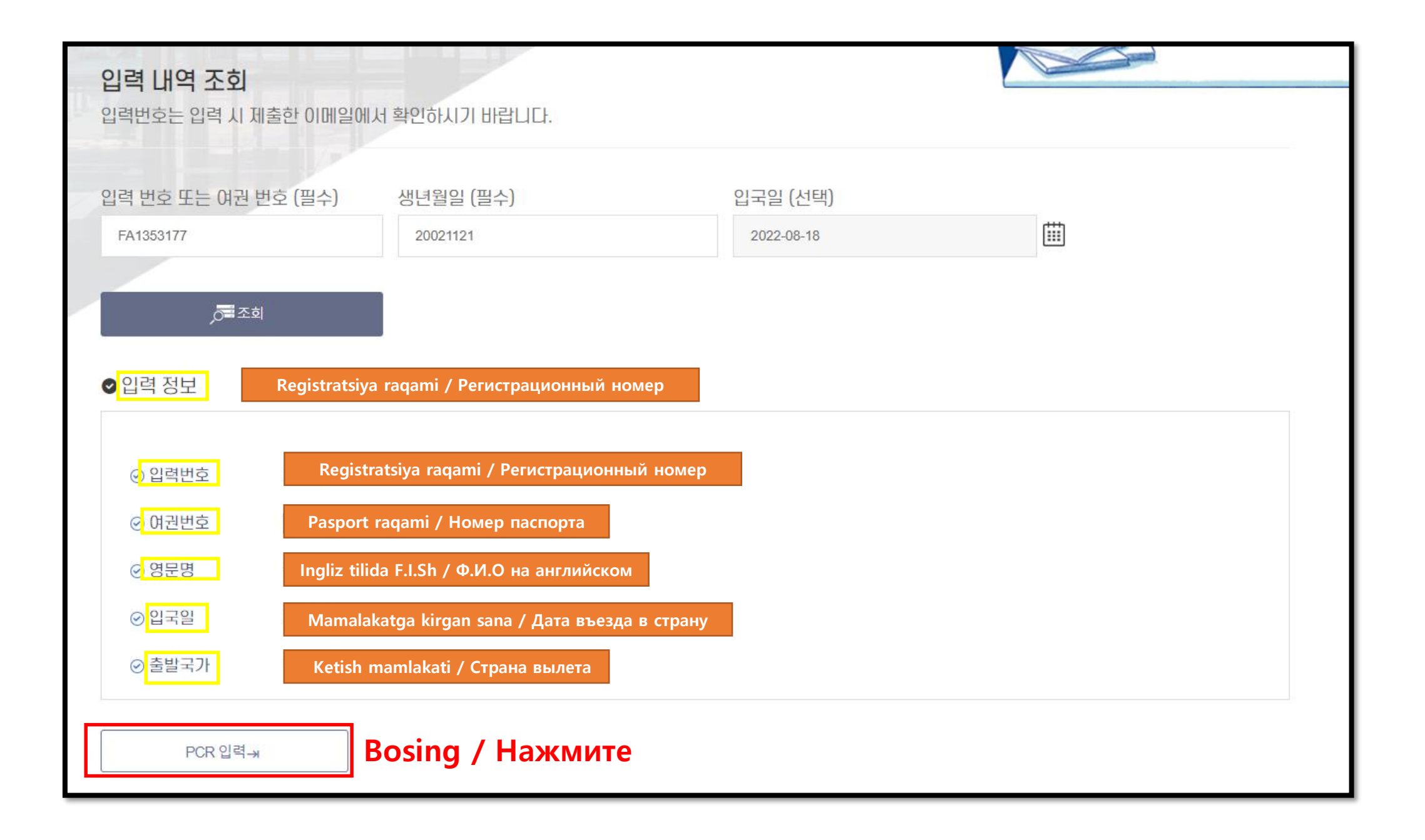

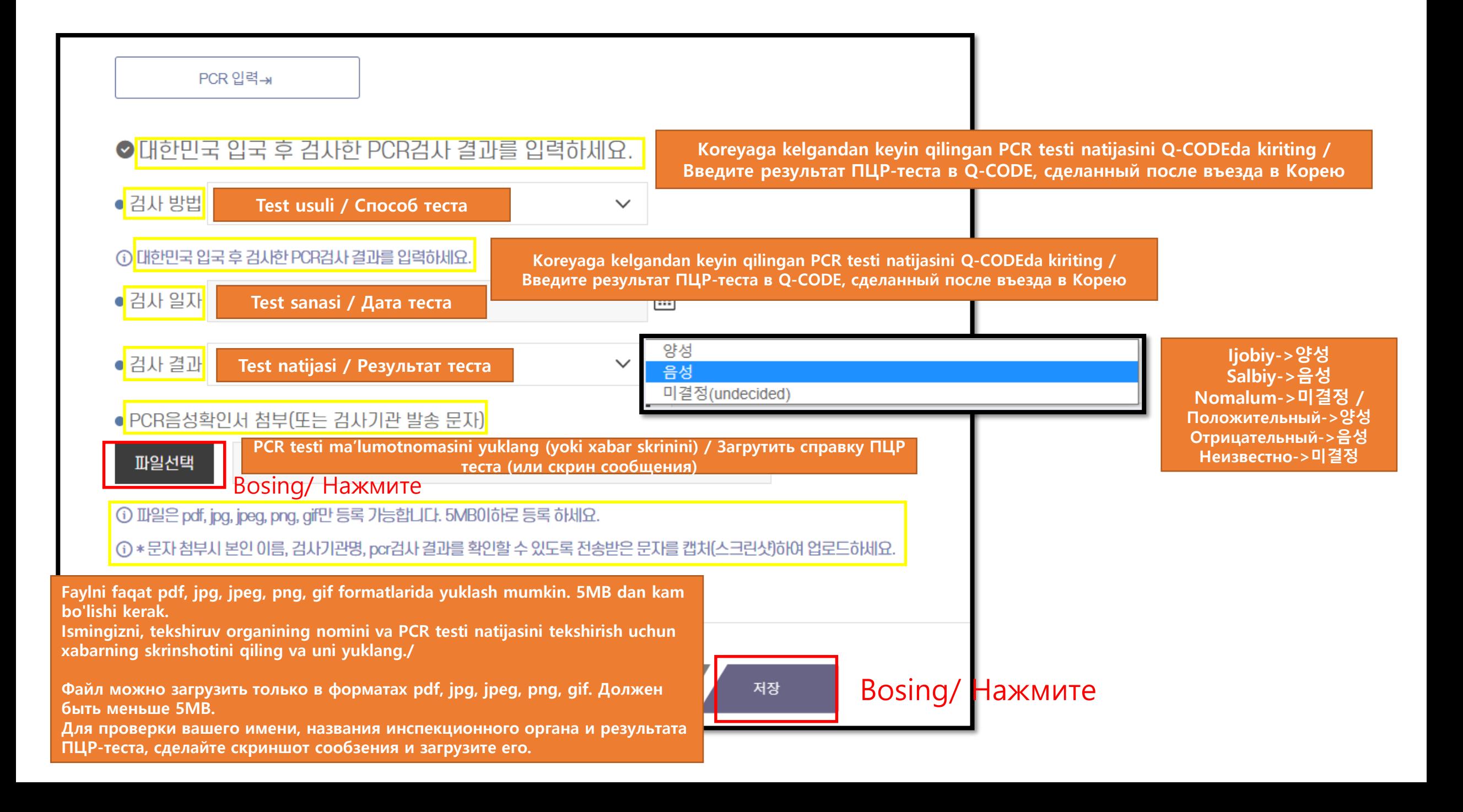

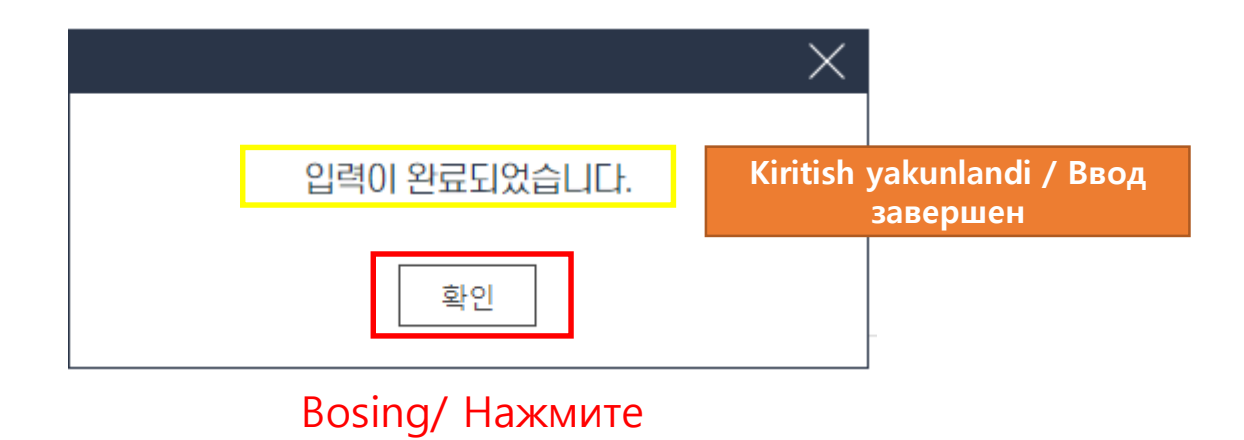